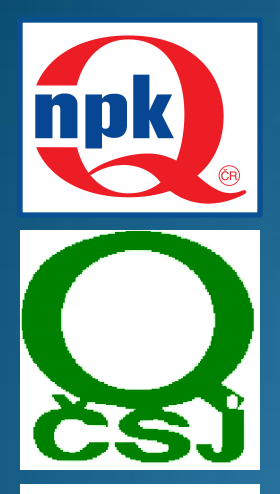

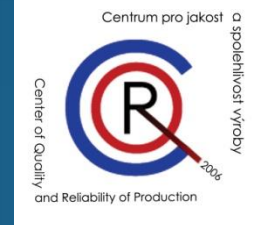

ZÍSKÁVÁNÍ A PREZENTACE EXPERIMENTÁLNÍCH DAT S VYUŽITÍM PROGRAMU **MICROSOFT EXCEL** 

Ing. Jan Král

### Jak to vidíme

 Program MS Excel je rozšířen a běžně dostupný bez dalších nákladů na převážné většině pracovišť, i pracovišť zabývajících se řízením jakosti a spolehlivosti, zpracovávajících experimentální data z laboratoří a pod., ale povědomost o možnostech jeho využití je stále neuspokojivá. Na softwarovém trhu existuje sice řada speciálních, výkonnějších softwarů, ale poměrně nákladných, což často negativně ovlivňuje jejich dostupnost. S podporou programu MS Excel je možno provádět základní zpracování dat a ověřit si případnou potřebu výkonnějších, sofistikovanějších softwarů.

### Data x Informace x Znalosti

- Údaj hodnota libovolné reálné veličiny
- Data formalizované údaje
- Informace interpretovaná data
- Znalosti ucelený komplex informací o nějaké objektivní realitě

## Způsob získávání dat

- Záznam údajů:
	- ruční zápis + digitalizace,
	- automatizovaný přenos měřené veličiny.
- Veřejně dostupné zdroje na internetu:
	- offline: stáhnout a importovat,
	- online: webový dotaz interaktivní přístup k trvale aktualizovaným záznamům (např. měnové kurzy, stav na skladu, ...).

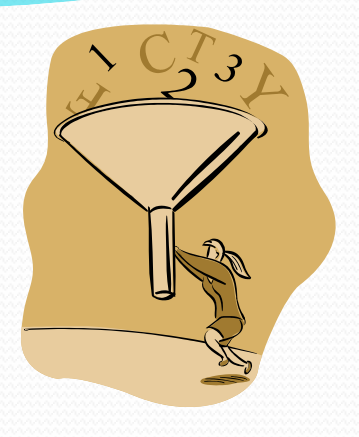

# Typy zdrojů dat

- **Textový soubor**
- Databáze
- Webová tabulka

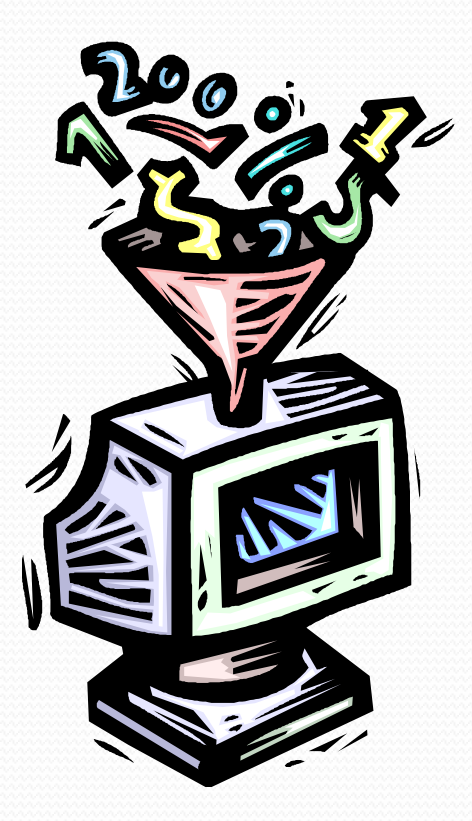

# Typy zdrojů dat

- Databáze MS SQL Server
- Databáze MS Acces
- Obecný ovladač ODBC
- Textový soubor:
	- s oddělovači,
	- pevné délky.

#### 1) char.csv (Comma Separated Value) - soubor s definovaným oddělovačem "; ". Tento soubor je importován automaticky.

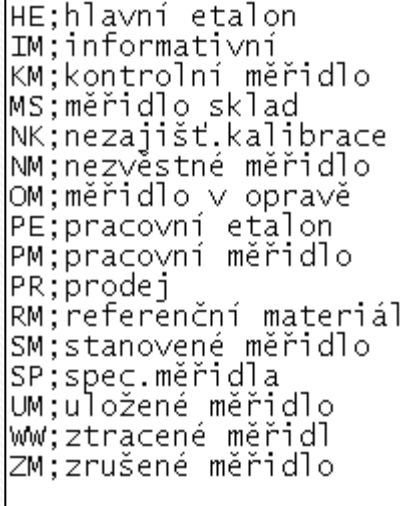

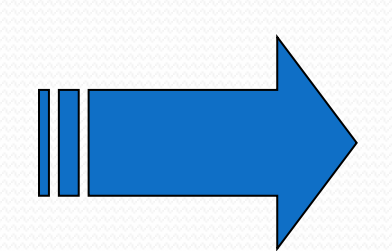

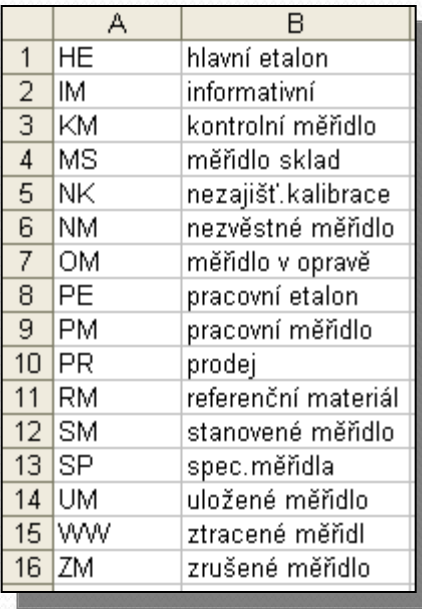

2) char.txt soubor s daty oddělenými tabelátorem. Tento soubor je importován v následujících krocích.

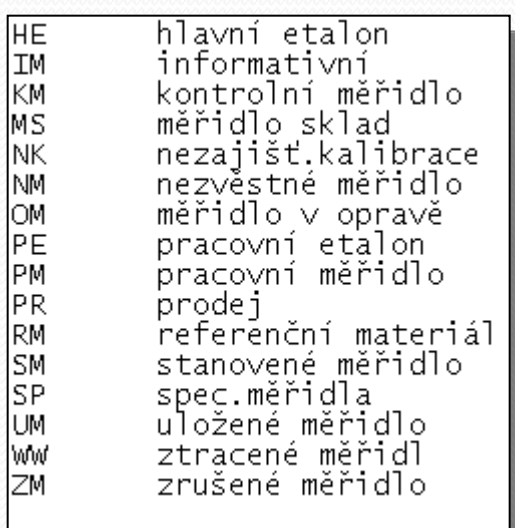

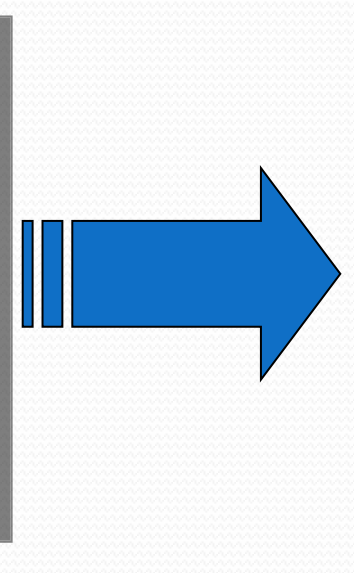

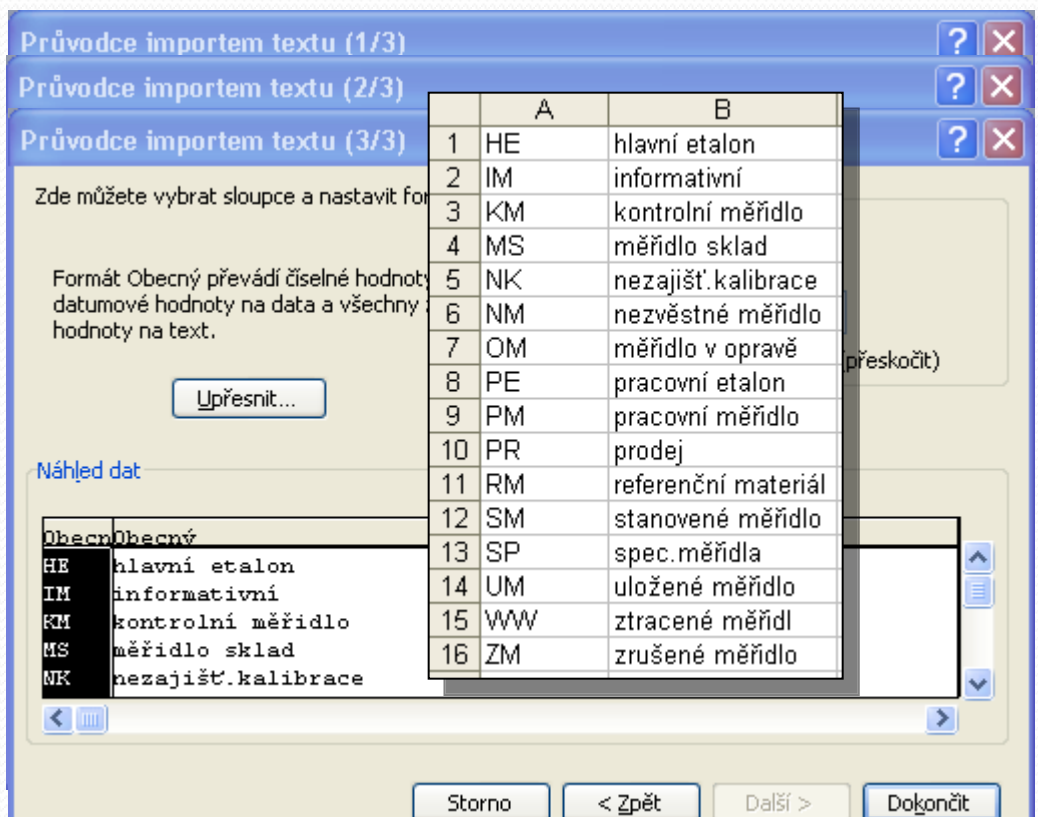

3) char.prn - soubor s pevnou délkou sloupce. Sloupce jsou definovány pozicí.

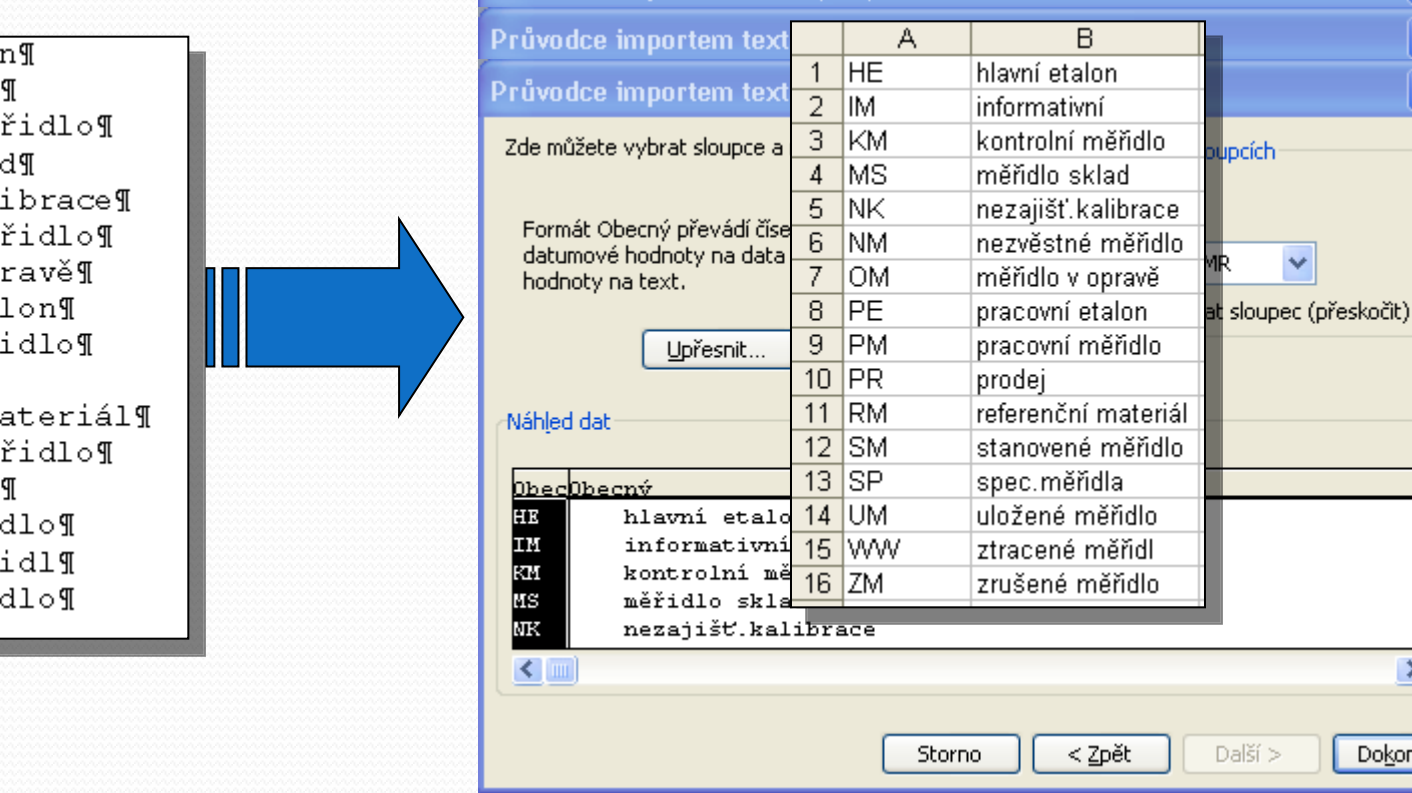

ončit

Průvodce importem textu (1/3

HE.....hlavní etalo  $IM \cdots$ informativní KM······ kontrolní mě MS······měřidlo·skla NK······nezajišť.kal NM······nezvěstné·mě  $OM \cdot \cdot \cdot \cdot \cdot m$ ěřidlo $\cdot v \cdot op$ PE $\cdots$ pracovní eta  $\cdots$ pracovní měř  $PM PR \cdot \cdot \cdot \cdot \cdot$ prodej¶ RM······referenční·ma SM······stanovené·mě  $SP \cdot \cdot \cdot \cdot \cdot spec.měřidla'$ UM······uložené·měřie WW······ztracené·měř ZM······zrušené·měři

#### 4) utvary.prn - soubor s pevnou délkou sloupce. Sloupce jsou definovány pozicí - změna formátování sloupců.

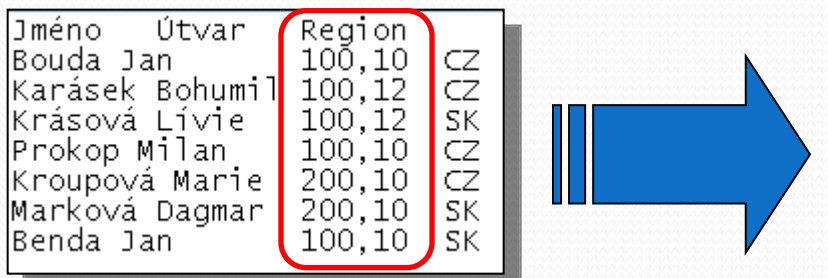

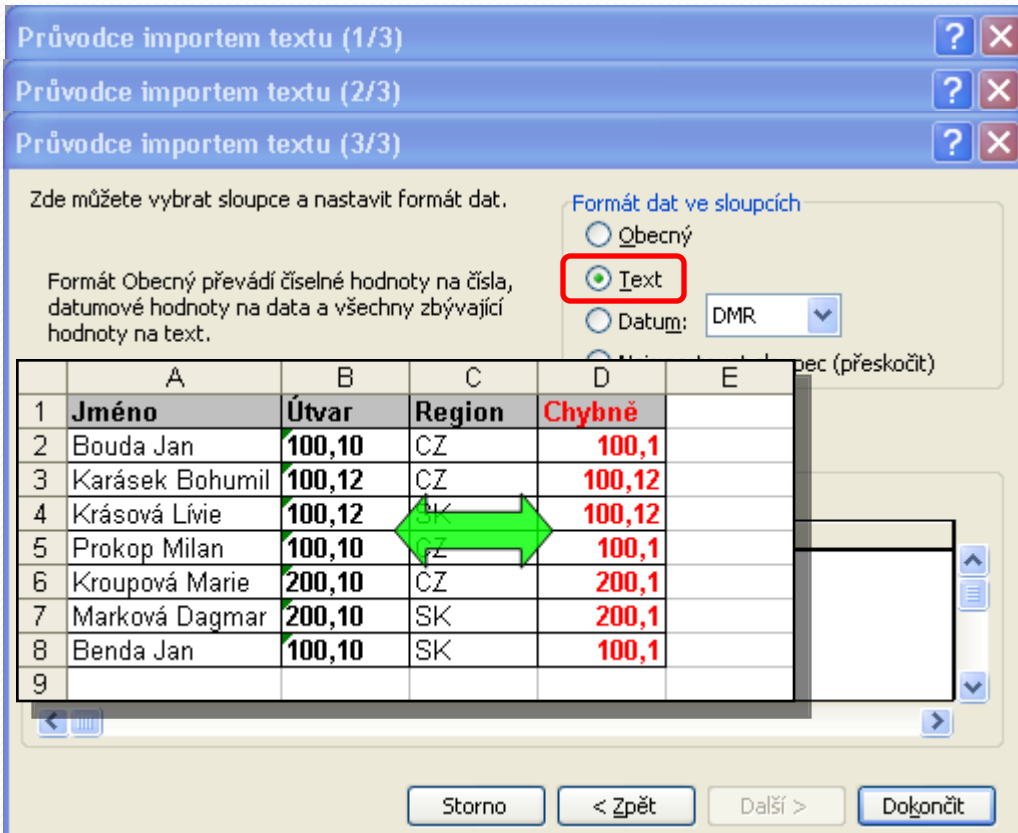

#### 1) Zdrojová data z DB Acces

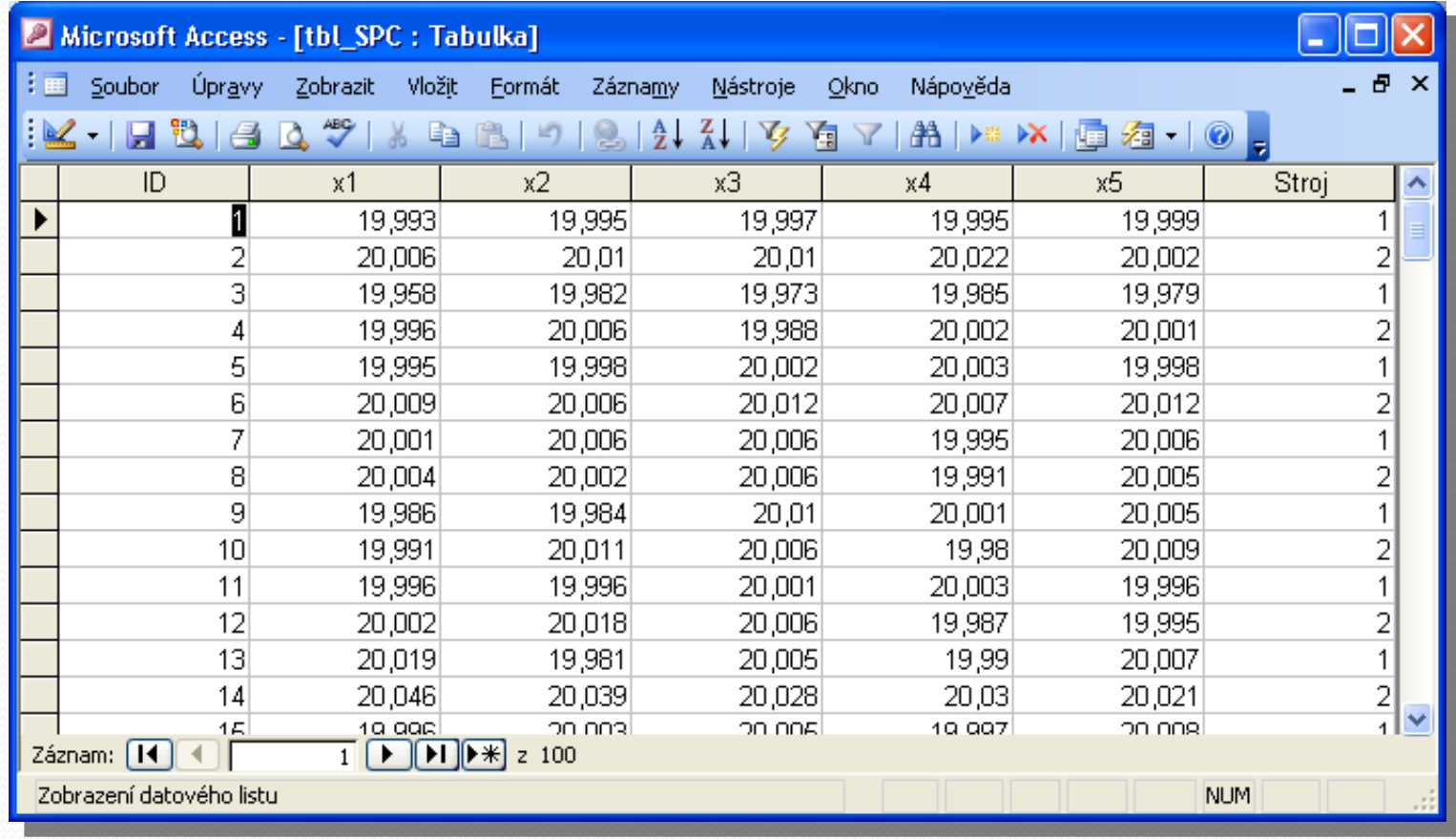

#### 2) Propojení Excel x DB Acces

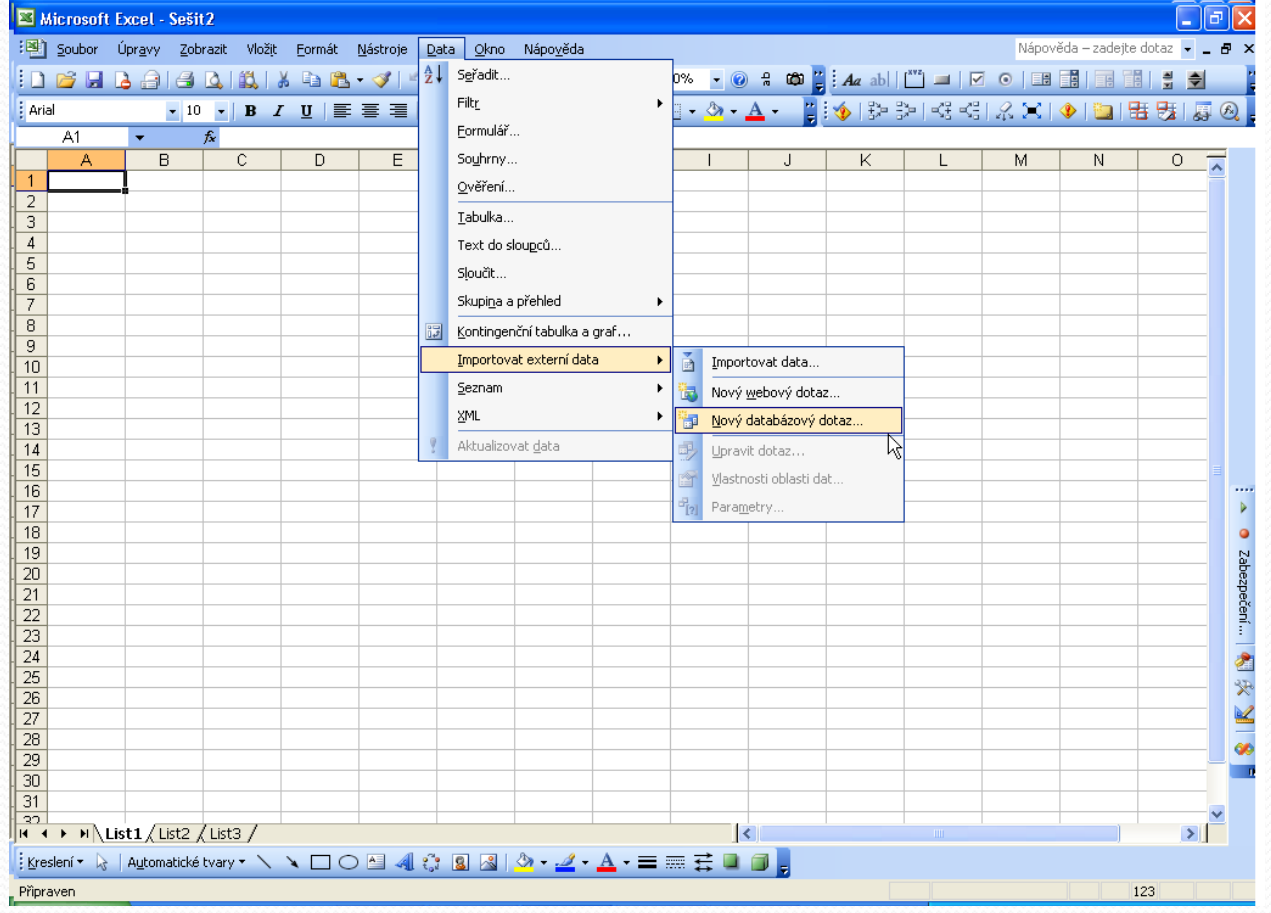

#### 3) Volba typu DB a zdrojového souboru DB Acces

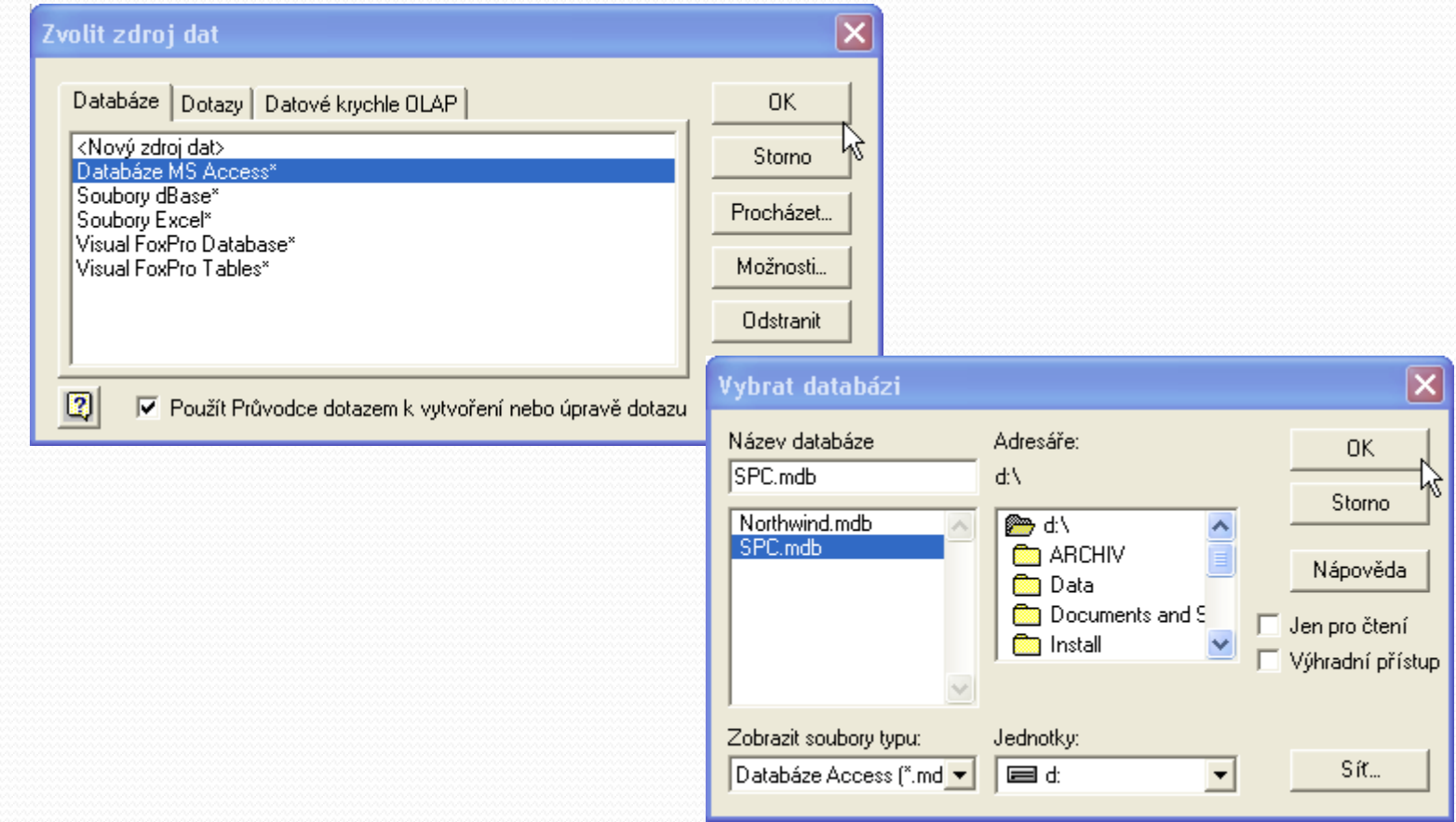

#### 4) Volba sloupců a nastavení filtru

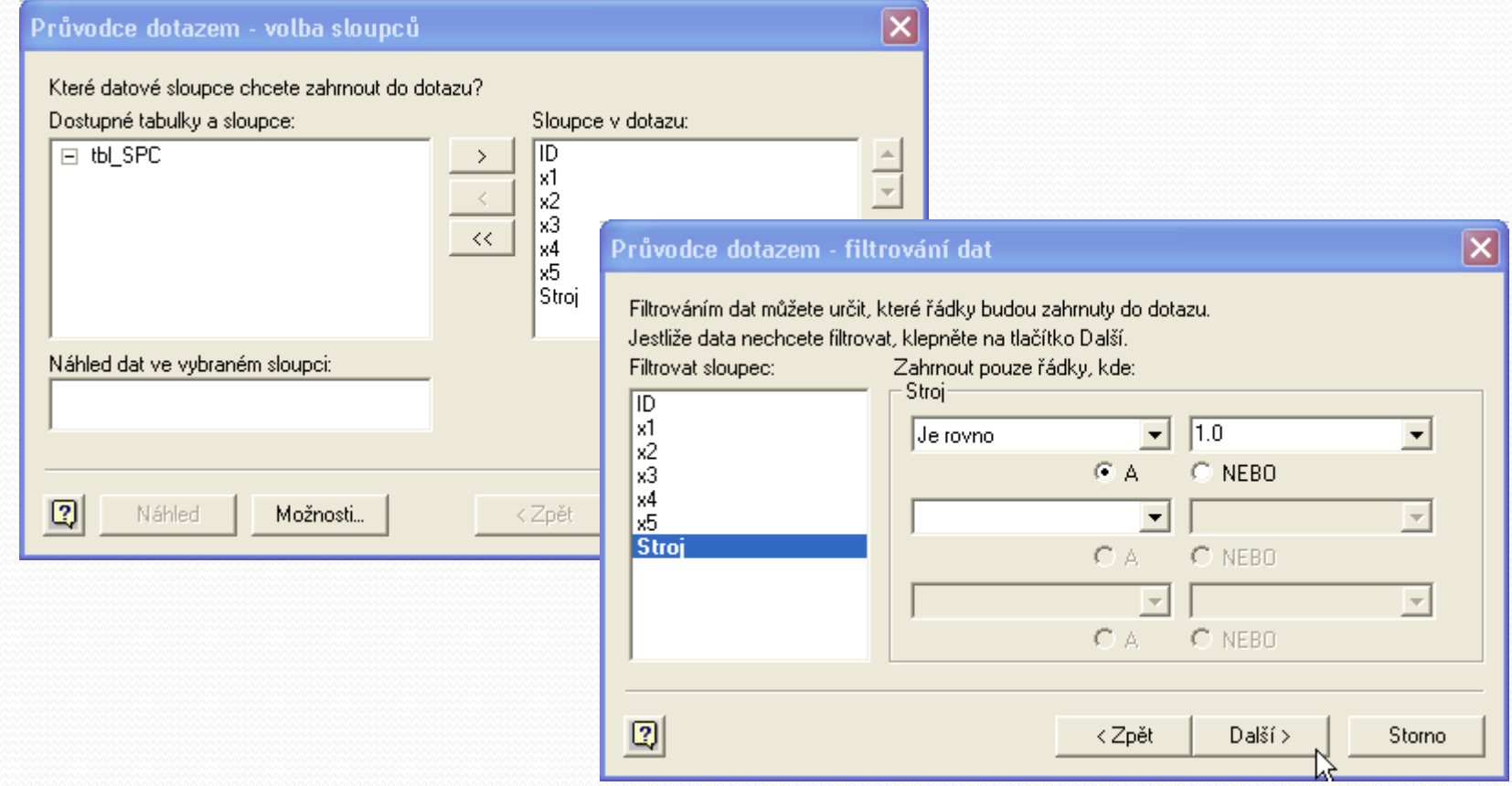

#### 5) Řazení dat a dokončení

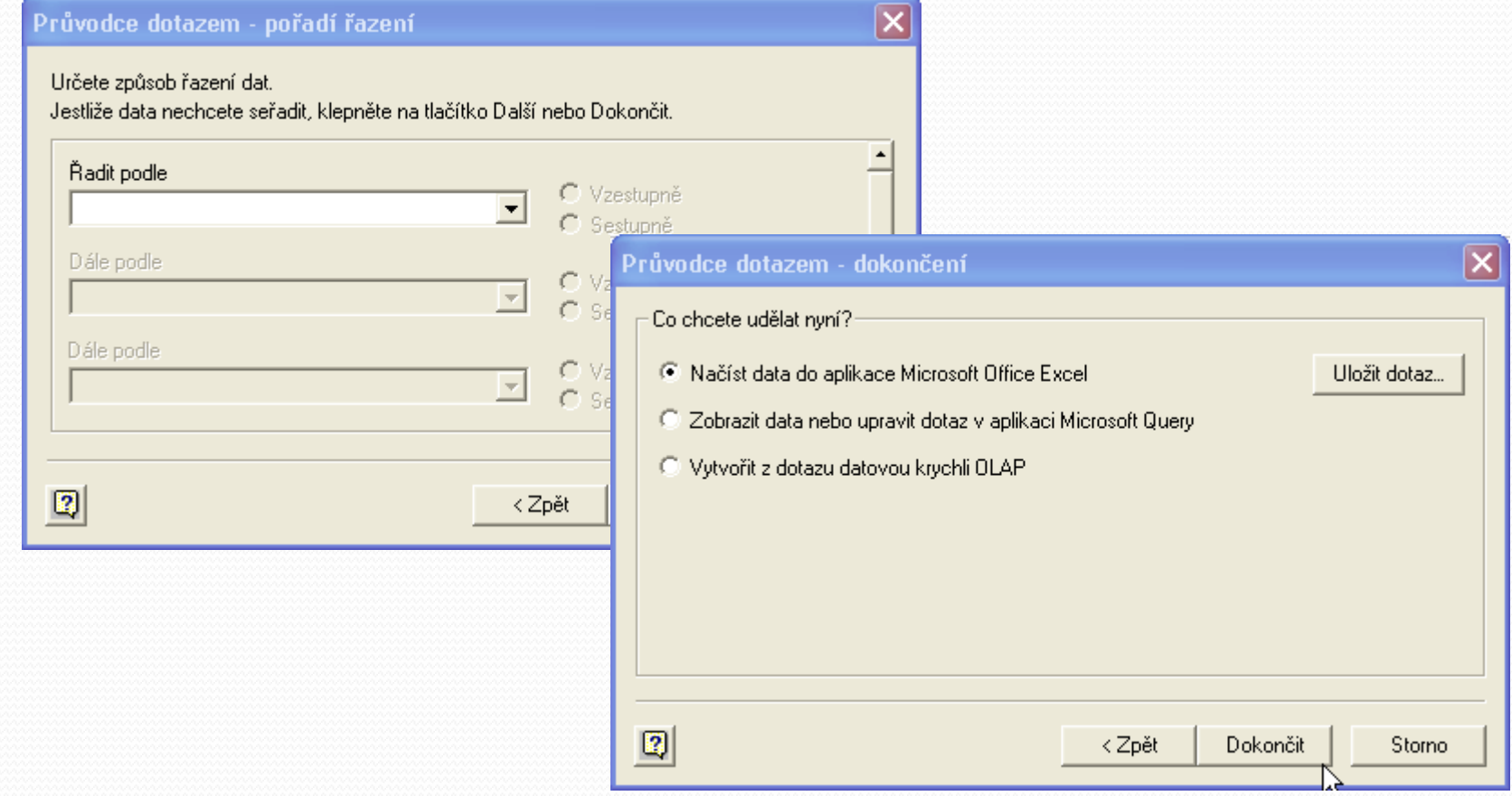

#### 6) Výběr cílové oblasti pro import dat

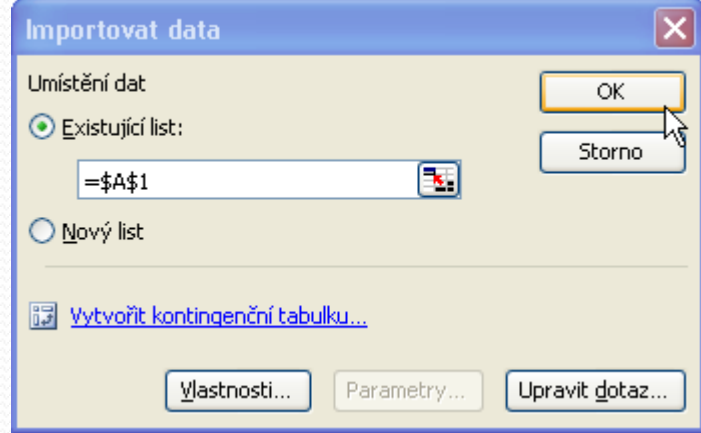

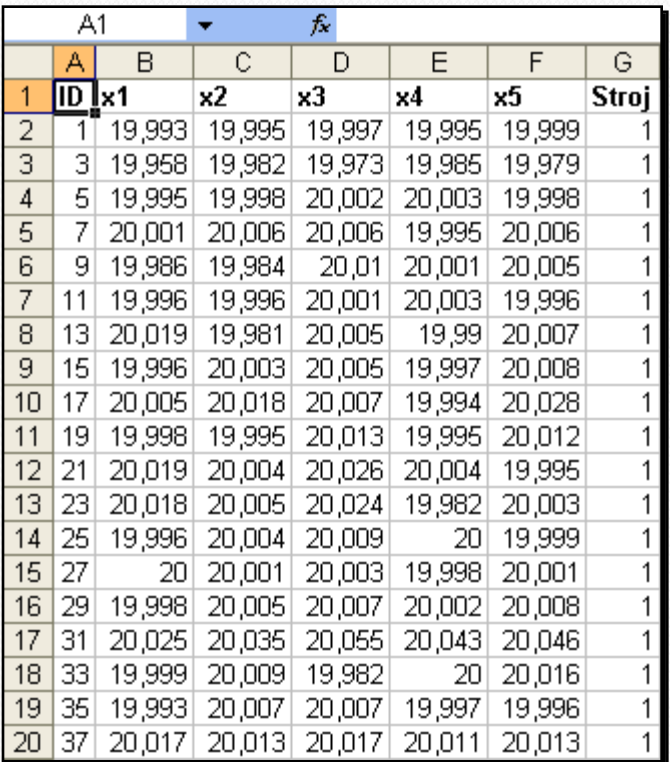

#### 7) MS Query

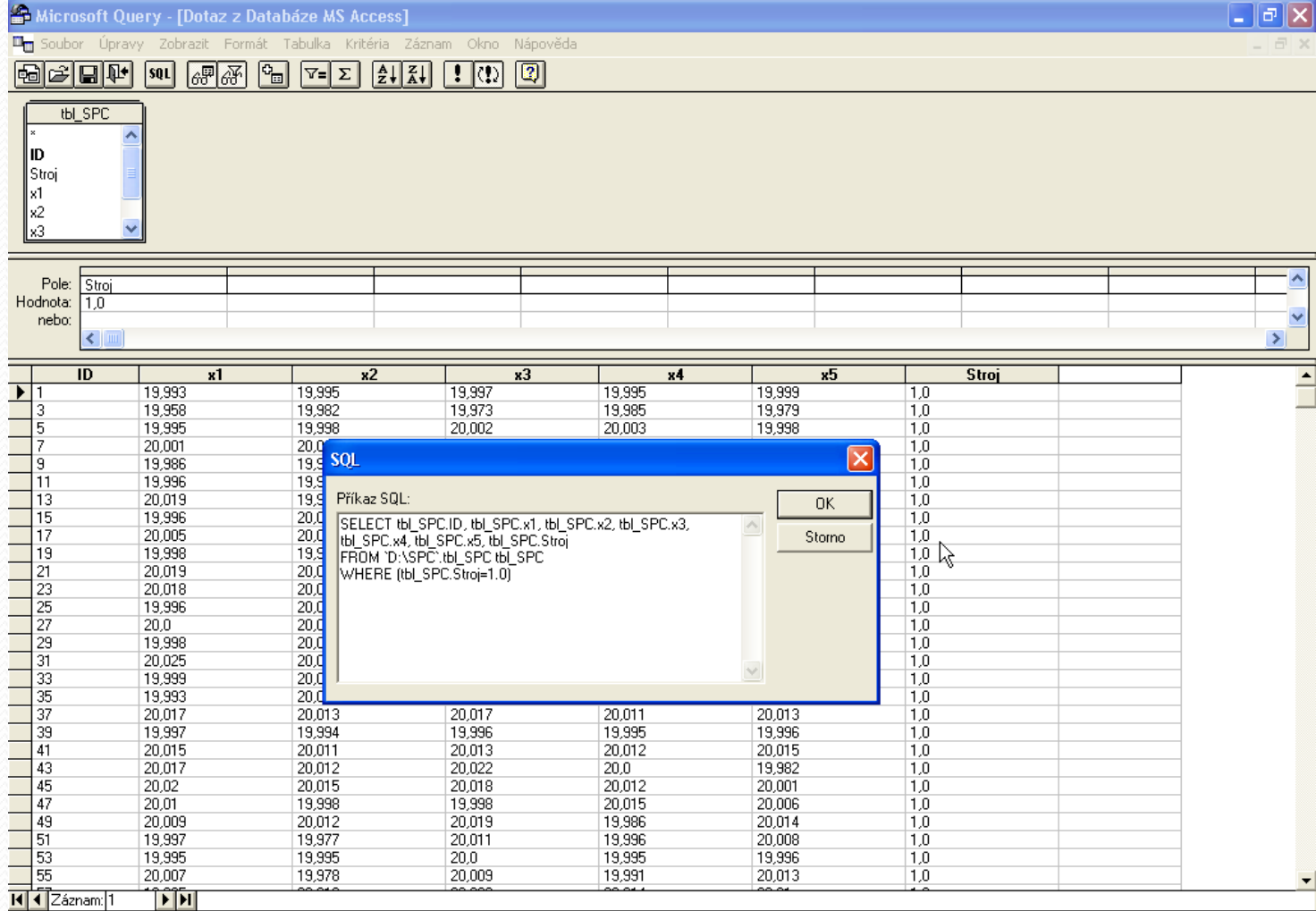

#### 8) Rozbor SQL příkazu

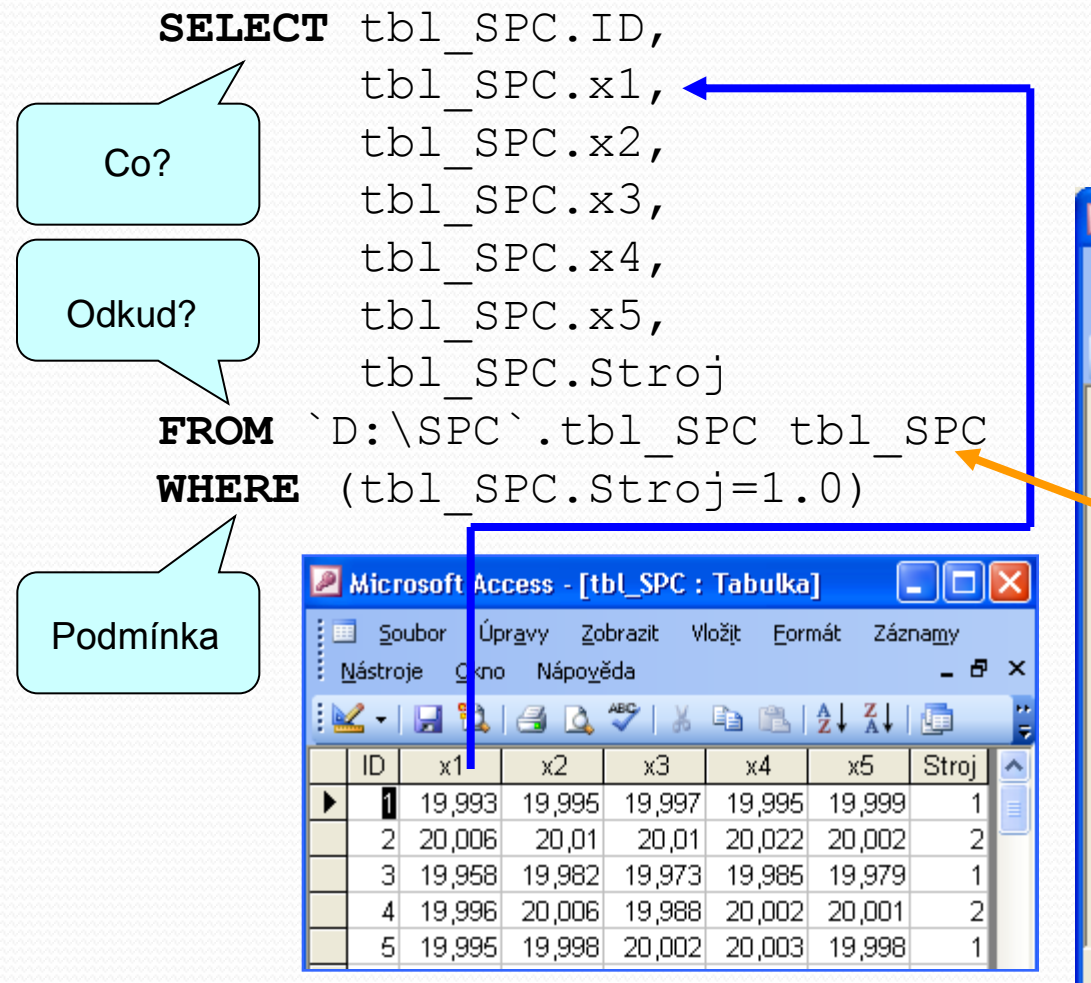

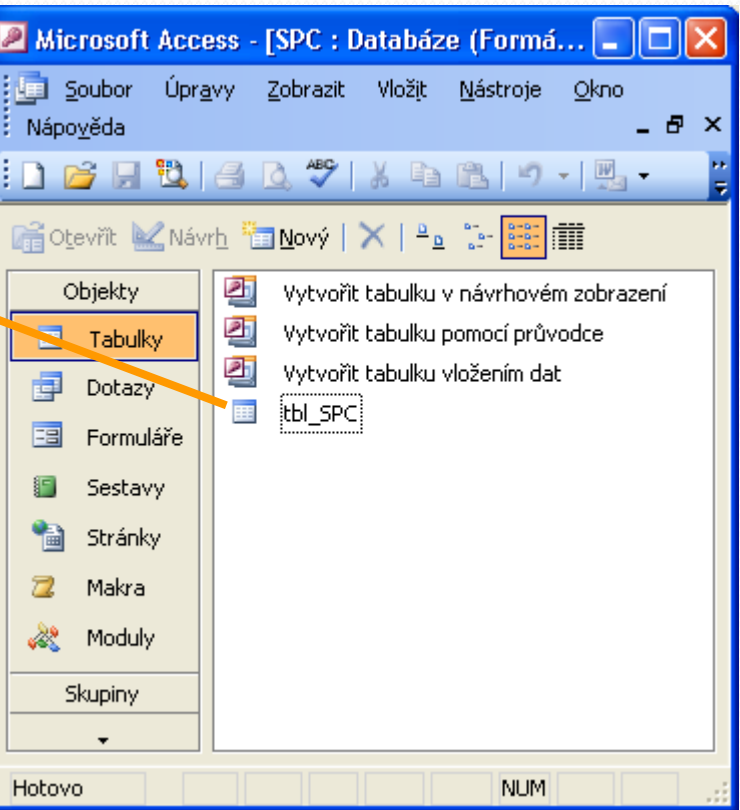

## Příklad Regulační diagram

 Demonstrovaný příklad využívá k prezentaci dat uložených v SQL databázi (Standard Query Language) a šablony zpracované v MS Excel.

#### "**RD - x bar, R - Vzor1.xls**"

 Analogicky by se postupovalo s MS SQL serverem. Prezentovaný postup by se lišil pouze v použitém ovladači pro přístup k datům.

# Základy automatizace zpracování s využitím VBA

- Spuštění editoru VBA
- Seznámení s prostředím
- Způsoby záznamu makra
- Způsoby spouštění makra
- Základy jazyka VBA v příkladech
- Ukázka užití maker na transformaci dat

Sub Obarvit()

Makro vytvorene zaznamem Selection.CurrentRegion.Select Selection.Font.Bold = True Selection.Font.ColorIndex = 5 End Sub

Sub Dotaz()

' Interakce s uzivatelem

 x = InputBox("Zadej číslo !") ActiveCell.Value = x  $X = X \times X$ 

MsgBox  $"x^2= " \& x, vboKOnly$ 

End Sub

Sub Pythagoras()

' Cteni a zaznam hodnot z bunky

 $a = Range('E3")$ . Value

- $b =$  Range ("E4"). Value
- c = (a  $\hat{2}$  + b  $\hat{2}$ )  $\hat{0}$ .5

' Range("E5").Value = c

' Alternativní metoda adresace Cells $(5, 5)$ .Value = c

End Sub

Sub cyklus1() ' Cyklus s absolutní adresaci For  $i = 1$  To 5 Cells $(i, 1)$ .Value = i Next i

End Sub

Sub cyklus2()

' Cyklus s relativni adresaci For  $i = 0$  To 4 ActiveCell.Offset(i, 0).Value = i Next i End Sub

## Prezentace publikace

Publikace je rozčleněna do následujících částí: Předmluva Úvod str. 1 Obsah str. 5 Základy práce s MS EXCEL str. 7 Číselné a grafické zpracování dat str. 19 Hodnoty distribučních funkcí a kvantilů str. 41 Statistické odhady str. 65

## Prezentace publikace

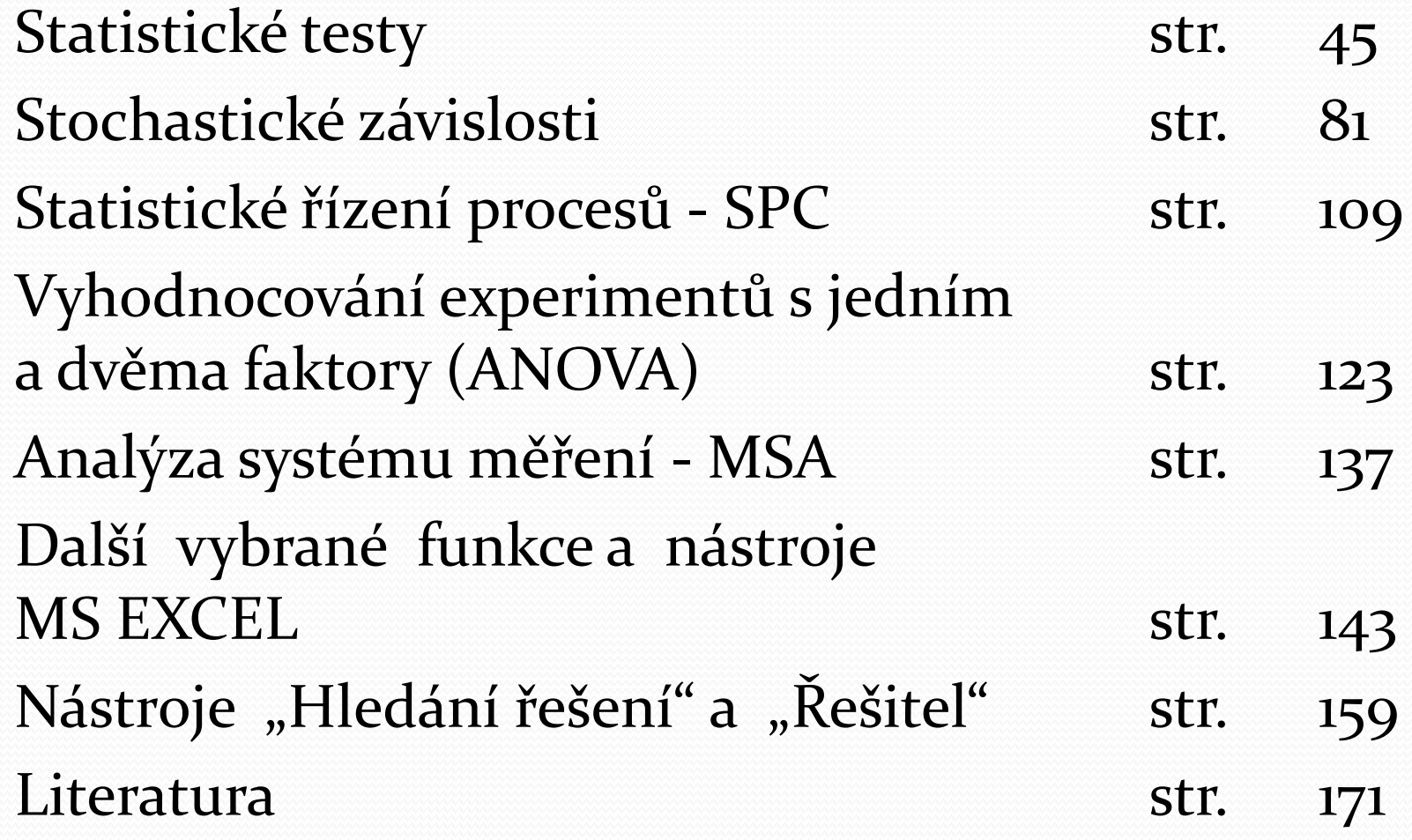

#### Děkuji Vám za pozornost

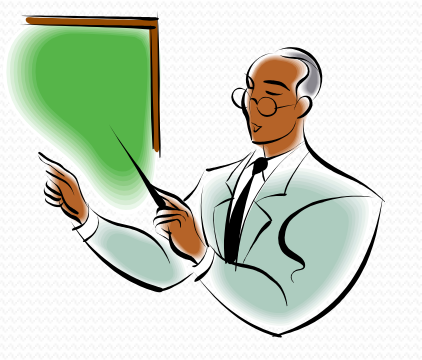